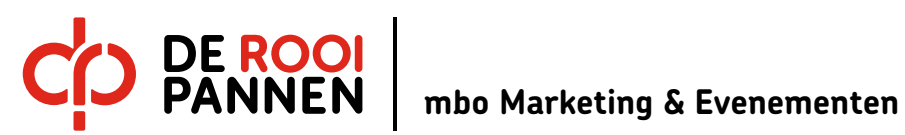

instructie Bestanden combineren en PDF maken

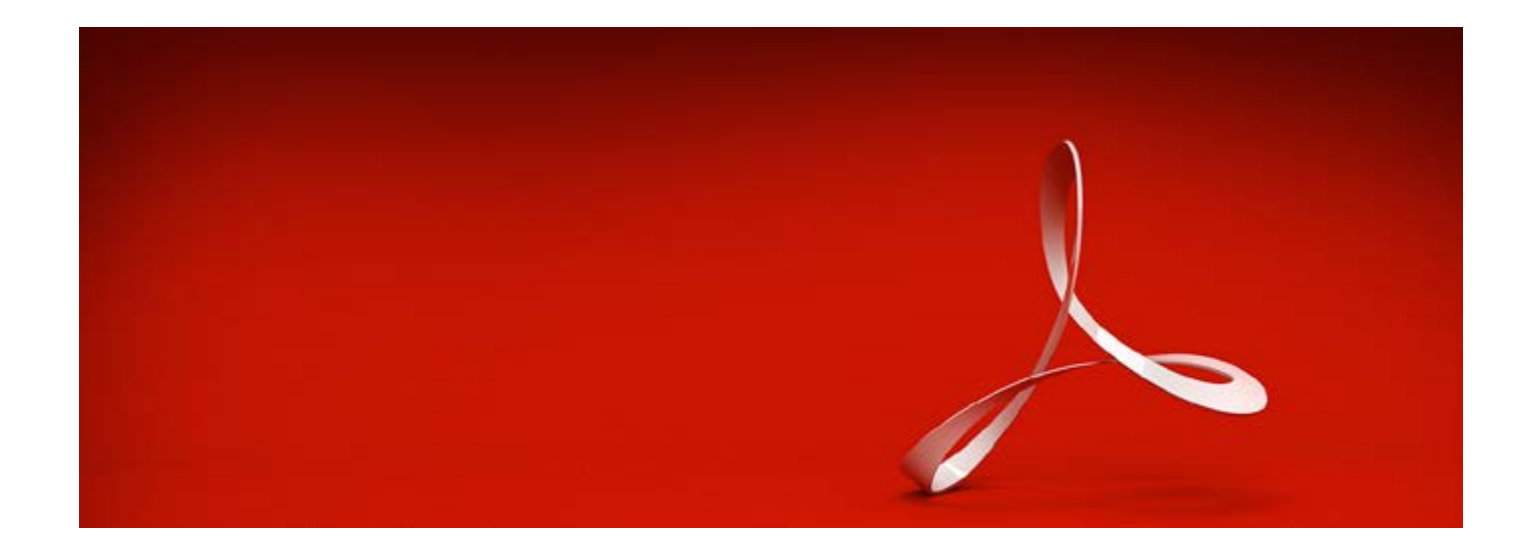

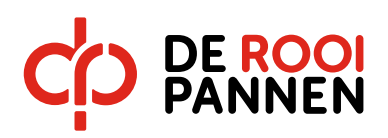

## Inleiding

Tijdens de opdracht kun je in je (opdrachten) map op sharepoint documenten gezamelijk bewerken. Er ontstaat een diversiteit aan bestanden en deze data moet één standaard document (PDF) aangeleverd worden. Je kunt alles in Word importeren en daar een een 'export' of 'opslaan als PDF' van maken. In deze instructie reader voor Adobe Acrobat Pro DC gaan we uitleggen hoe je een diversiteit van bestanden met alkaar kunt combineren als PDF. Voor meer instructies kijk op dez[e link.](https://www.youtube.com/watch?v=iN5qVzH-O4M)

## Instructie

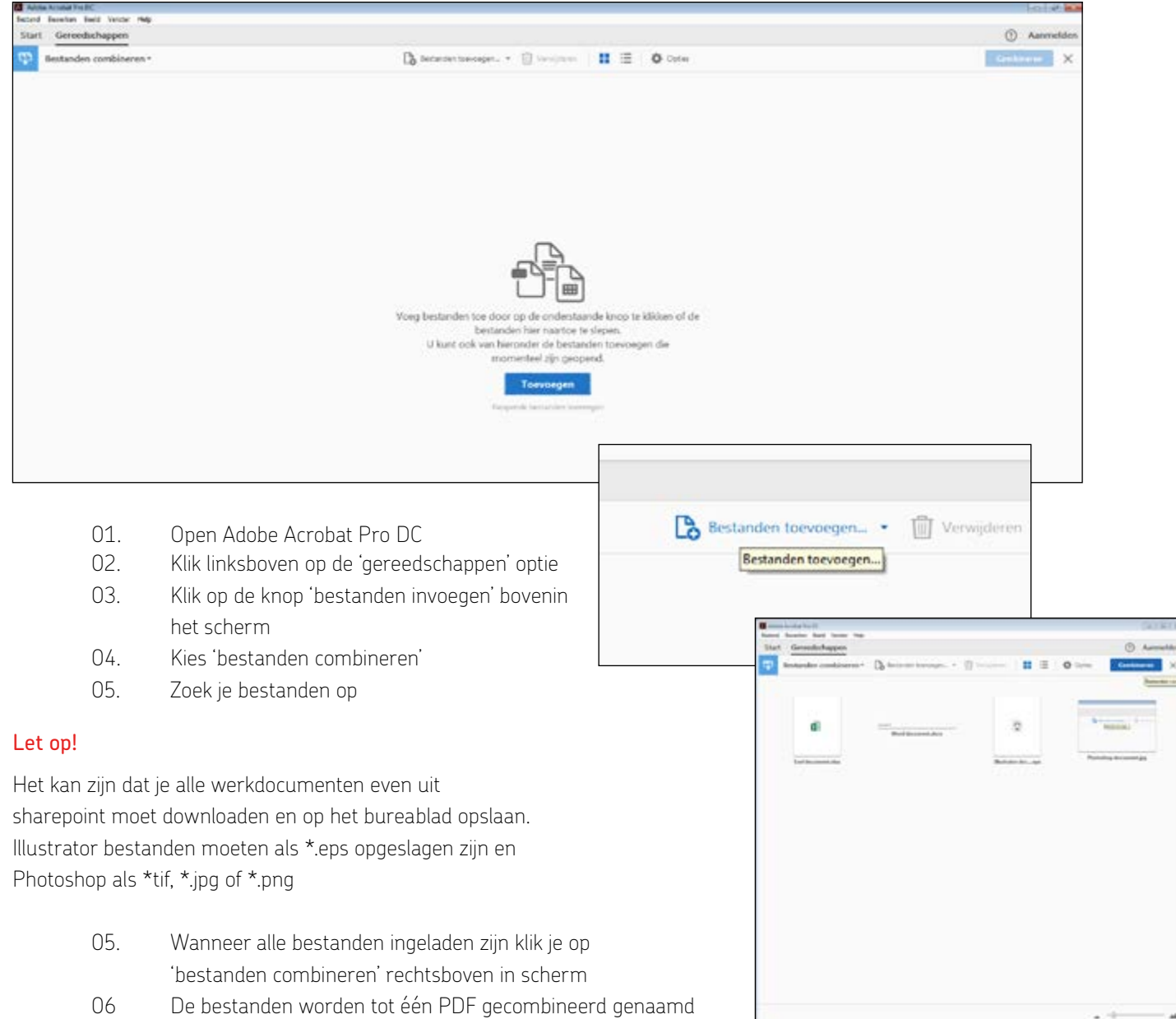

- Ordner1.pdf
- 07. Sla deze PDF op met je NAAM en de OPDRACHTTITEL op
- 08. Upload deze PDF in de 'inlevermap' op sharepoint en print indien gewenst dit document uit.

Wil je nog meer uitleg, klik dan [hier.](https://helpx.adobe.com/nl/acrobat/using/merging-files-single-pdf.html)

## Zo echt kan leren zijn